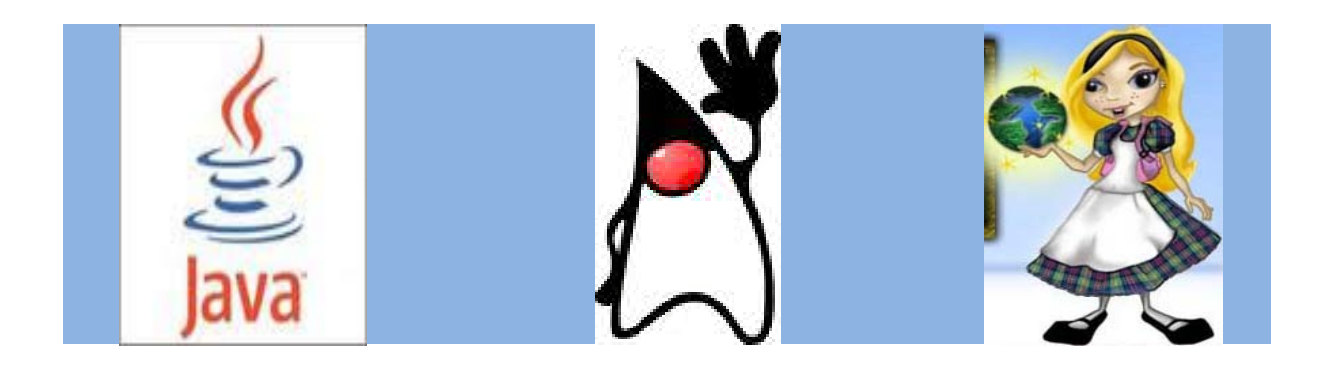

# **Structured Programming Simplified With Alice and Java**

**Wendy Plourde**

### **Introduction**

In the many years of teaching Structured Programming at Southern Maine Community College I have yet found a text book that works for this class. Therefore, I have decided to write my own.

This book is intended to be a guide for CMPT 125 Structured Programming. This book is designed to teach the basics of structured programming using the Java language. The book is not intended to be a manual of how to program in Java. Java is a very complex subject and it takes years to learn. We will focus on the basics in this class. I encourage you to use the internet to read and learn as much about Java as possible while taking this class.

### **Java History**

### **Since 1995, Java has changed the world**

Today, with technology such a part of our daily lives, we take it for granted that we can be connected and access applications and content anywhere, at anytime. Because of Java, we expect digital devices to be smarter, more functional, and way more entertaining.

In the early 90s, extending the power of network computing to the activities of everyday life was a radical vision. In 1991, a small group of Sun engineers called the "Green Team" believed that the next wave in computing was the union of digital consumer devices and computers. Led by James Gosling, the team worked around the clock and created the programming language that would revolutionize our world – Java.

The Green Team demonstrated their new language with an interactive, handheld homeentertainment controller that was originally targeted at the digital cable television industry. Unfortunately, the concept was much too advanced for them at the time. But it was just right for the Internet, which was just starting to take off. In 1995 the team announced that the Netscape Navigator Internet browser would incorporate Java technology.

Today, Java not only permeates the Internet, but also is the invisible force behind many of the applications and devices that power our day-to-day lives. From mobile phones to handheld devices, games and navigation systems to e-business solutions, Java is everywhere! [\(http://www.java.com/en/javahistory/index.jsp\)](http://www.java.com/en/javahistory/index.jsp)

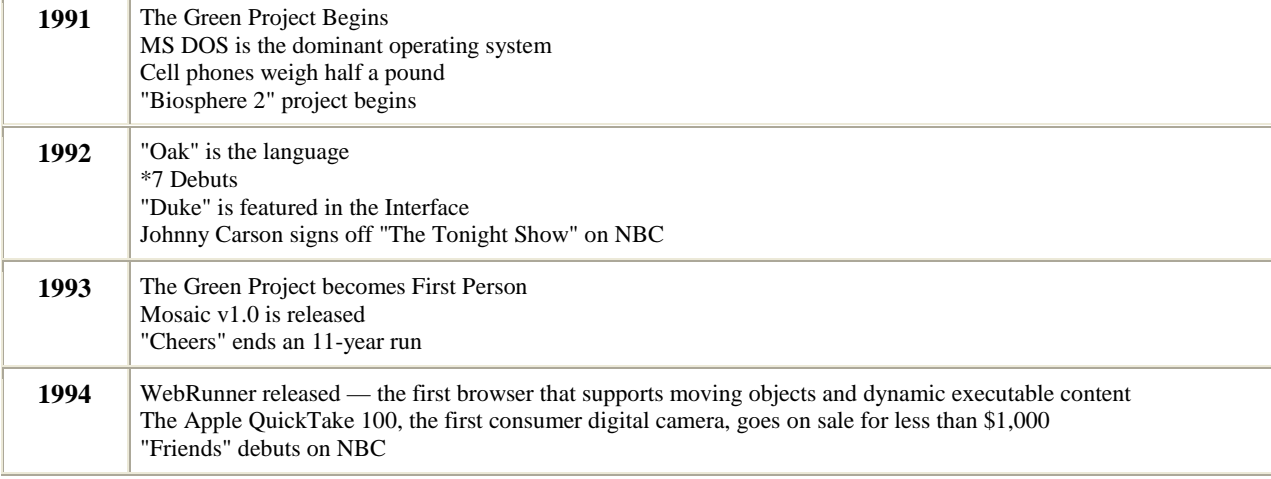

### **Java History Timeline**

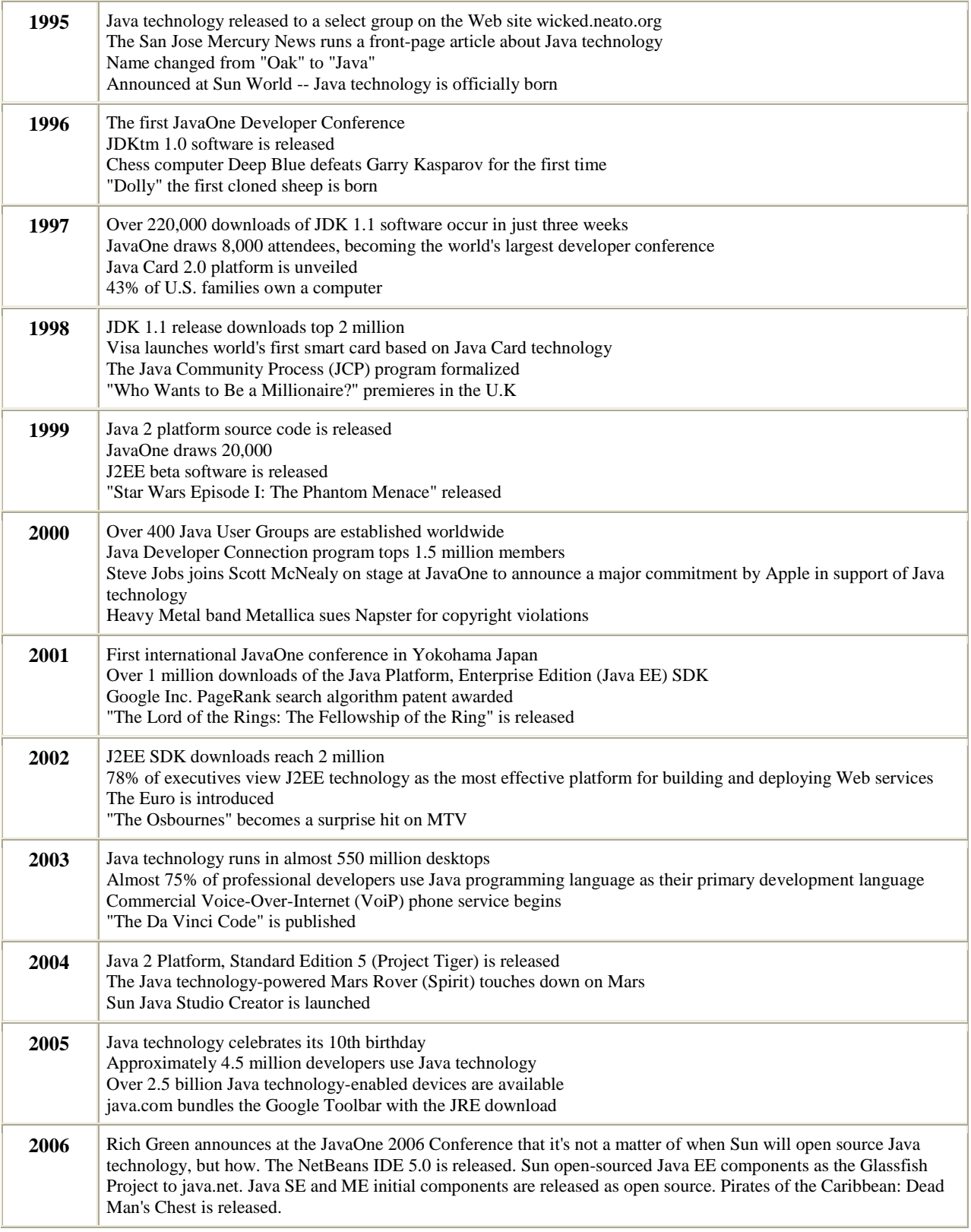

[\(http://www.java.com/en/javahistory/timeline.jsp\)](http://www.java.com/en/javahistory/timeline.jsp)

## **Alice**

Carnegie Mellon Professor Randy Pausch (Oct. 23, 1960 - July 25, 2008) is behind the creation of Alice, a program used to create virtual worlds using 3D graphics. Objects in Alice can move, spin, change color and react to a mouse click. Randy created Alice to help make programming fun and easy. I am using Alice as an introduction to Java programming. So let's have a little fun before we jump into the Java world.

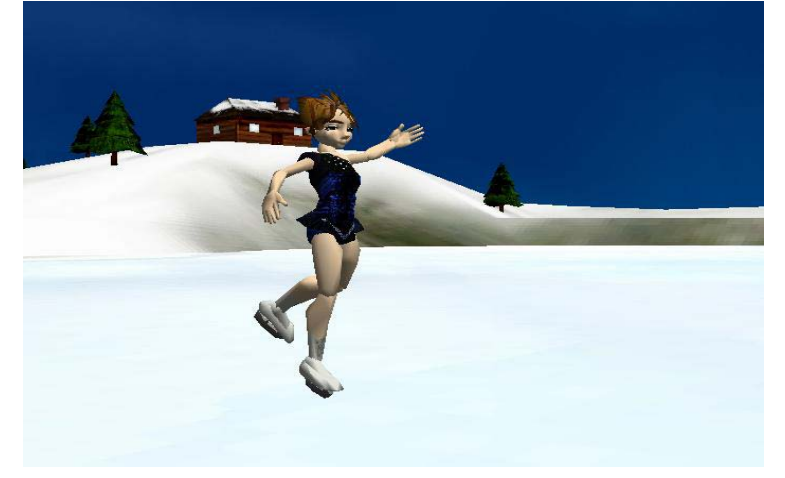

First we must begin by downloading and installing Alice. Alice is a free download from <http://www.alice.org/>Select the Alice 2.0 designed for high school and college students. There really isn't an installation process for Alice. All that is needed is to extract the files into a folder where you want to run Alice from and run the alice.exe file. You may want to create a short cut on the desktop of the alice.exe application file for ease of running Alice. The programs that you create should be stored in a folder where you can easily find them.

## **The Alice Environment**

Alice programs or animations are created in the Alice *integrated development environment* (IDE). When you first start Alice a window will appear where you can select what you want to do as shown in the figure below.

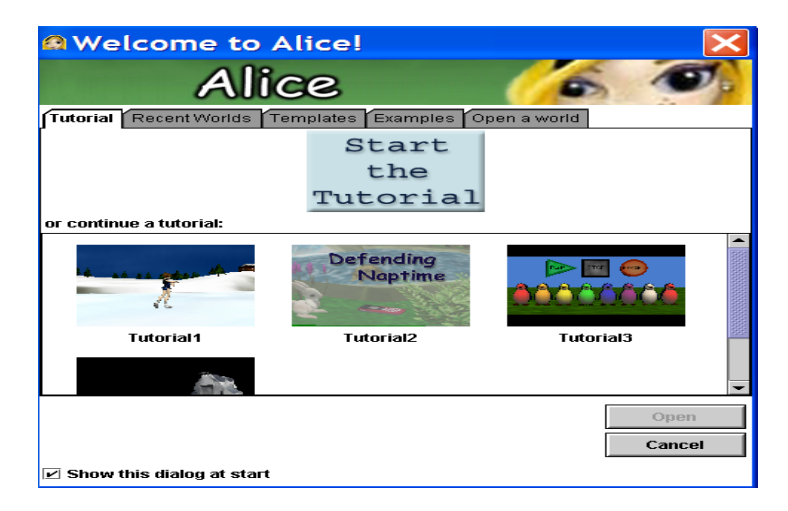

The tutorials are a good place to start and I encourage you to at least go through Tutorial1 to get acquainted with the Alice environment. Play around with Alice and look at all of the examples.

#### **Objects in Alice**

When you are ready to create your own world in Alice click on the Template tab or File...New World and select what environment you will create your world in. I will not go into great detail on how to build a world because the tutorials do a great job and you should start there. Everything in the Alice world is an object and you can have objects that are part of other objects. In the figure below the left side shows all of the objects in this world. Then I have drilled in on the chicken object going into the neck that contains the head and all of the objects on the head. Each of these objects can move independent of the other. This can be quite interesting because if you tell the head to move up one meter it will fly right off the chicken's body! To fix this problem you must move all of the objects of the head together.

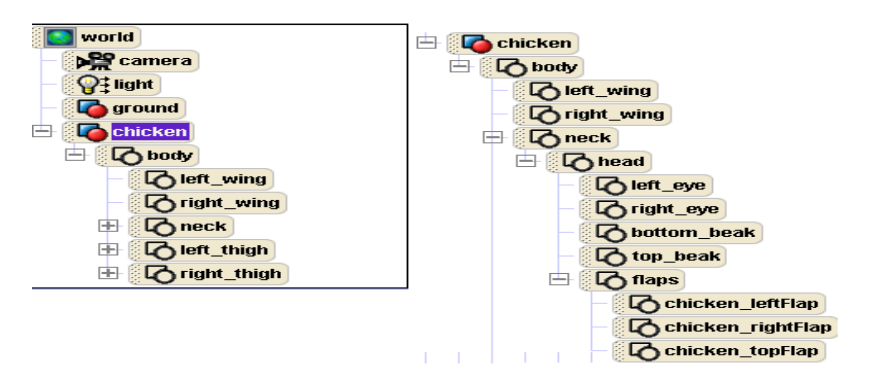

#### **Methods**

A method is a set of statements that when called will execute. Every object has methods defined to make that object perform a movement or you can create your own. I have used the chicken.flap and chicken.walk methods that were written for the object. I have used a few *control statements* such as comments and Do together. These control statements can be dragged up from the bottom of the method editor section as shown in the figure below. By putting chicken.flap and chicken.walk and chicken.play sound in the Do together all of these actions will be perfomed at the same time. I have also used camera.get a good look at to zoom in and see the chicken up close.

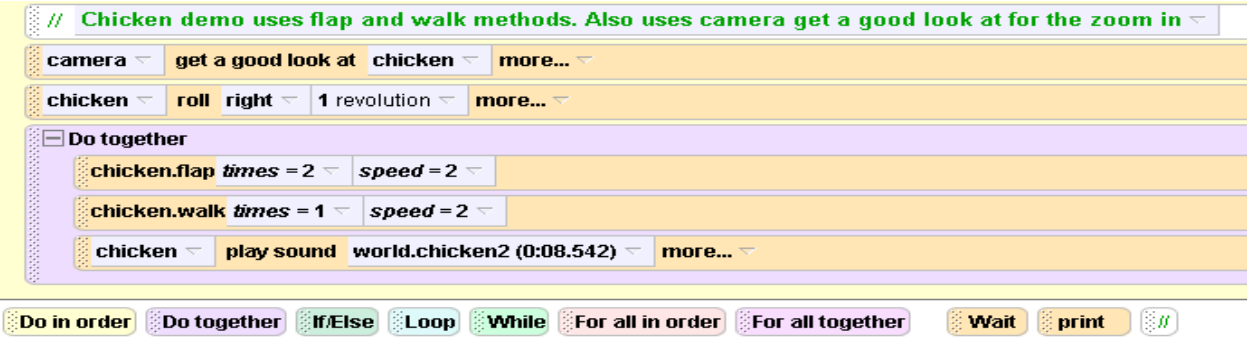

### **Assignments**

- 1. Download and install Alice from:<http://www.alice.org/>Alice 2.0 for high school and college students.
- 2. View A Alice Demonstration from the Alice site All About Alice.
- 3. View the Tutorials in Alice.

### **Programming Projects**

- 1. Create a world in Alice where a penguin walks across the ice and dives into a hole.
- 2. Create a world using the vehicle gallery where multiple planes are flying through the sky at multiple speeds.
- 3. Create a world of your choice. Be creative and try out as many of Alice's feature as you can.